## Prelazak u novu godinu u skladištu

Poslednja izmena 27/11/2020 8:28 am CET

Prelazak u novu godinu u zalihama je uslov za prelazak u novu poslovnu godinu u Godišnjim obradama.

Prelazak izvodimo tako što odemo u**Poslovanje > Zalihe > Nov > Prelaz u novu godinu**

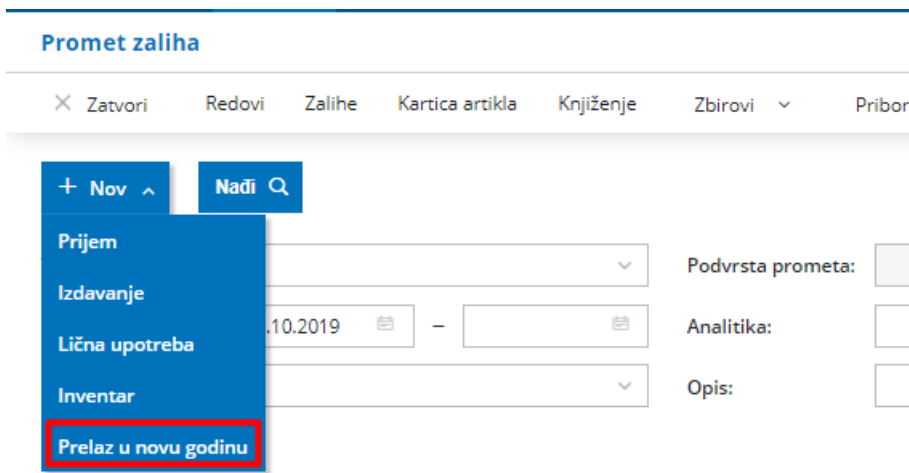

Program otvori prozor za potvrđivanje prelaska:

- izbor dugmeta **Potvrdi** nam napravi nacrt početnog stanja u novoj poslovnoj godini
- izbor dugmeta **Odustani** zatvara aktiviranu obradu

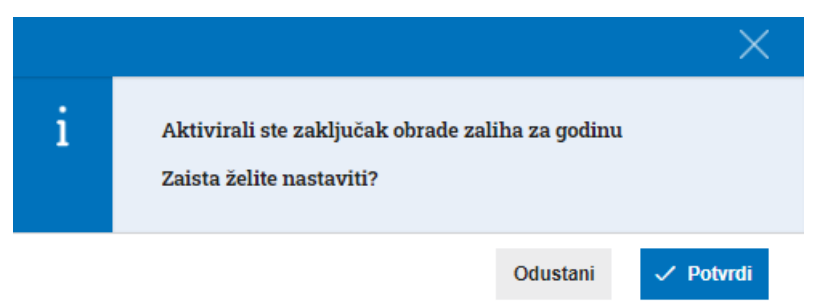

Prelazak u novu poslovnu godinu možemo otkazati. To možemo uraditi tako što izbrišemo početno stanje u novoj godini, koja je napravila prelazak.